# NetBackup™ Web UI Apache Cassandra Administrator's Guide

Release 10.1.1

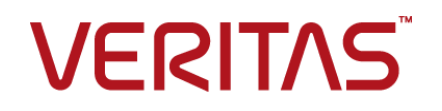

## NetBackup™ Web UI Apache Cassandra Administrator's Guide

Last updated: 2022-12-09

### Legal Notice

Copyright © 2022 Veritas Technologies LLC. All rights reserved.

Veritas, the Veritas Logo, and NetBackup are trademarks or registered trademarks of Veritas Technologies LLC or its affiliates in the U.S. and other countries. Other names may be trademarks of their respective owners.

This product may contain third-party software for which Veritas is required to provide attribution to the third party ("Third-party Programs"). Some of the Third-party Programs are available under open source or free software licenses. The License Agreement accompanying the Software does not alter any rights or obligations you may have under those open source or free software licenses. Refer to the Third-party Legal Notices document accompanying this Veritas product or available at:

#### <https://www.veritas.com/about/legal/license-agreements>

The product described in this document is distributed under licenses restricting its use, copying, distribution, and decompilation/reverse engineering. No part of this document may be reproduced in any form by any means without prior written authorization of Veritas Technologies LLC and its licensors, if any.

THE DOCUMENTATION IS PROVIDED "AS IS" AND ALL EXPRESS OR IMPLIED CONDITIONS, REPRESENTATIONS AND WARRANTIES, INCLUDING ANY IMPLIED WARRANTY OF MERCHANTABILITY, FITNESS FOR A PARTICULAR PURPOSE OR NON-INFRINGEMENT, ARE DISCLAIMED, EXCEPT TO THE EXTENT THAT SUCH DISCLAIMERS ARE HELD TO BE LEGALLY INVALID. Veritas Technologies LLC SHALL NOT BE LIABLE FOR INCIDENTAL OR CONSEQUENTIAL DAMAGES IN CONNECTION WITH THE FURNISHING, PERFORMANCE, OR USE OF THIS DOCUMENTATION. THE INFORMATION CONTAINED IN THIS DOCUMENTATION IS SUBJECT TO CHANGE WITHOUT NOTICE.

The Licensed Software and Documentation are deemed to be commercial computer software as defined in FAR 12.212 and subject to restricted rights as defined in FAR Section 52.227-19 "Commercial Computer Software - Restricted Rights" and DFARS 227.7202, et seq. "Commercial Computer Software and Commercial Computer Software Documentation," as applicable, and any successor regulations, whether delivered by Veritas as on premises or hosted services. Any use, modification, reproduction release, performance, display or disclosure of the Licensed Software and Documentation by the U.S. Government shall be solely in accordance with the terms of this Agreement.

Veritas Technologies LLC 2625 Augustine Drive Santa Clara, CA 95054

#### <http://www.veritas.com>

### Technical Support

Technical Support maintains support centers globally. All support services will be delivered in accordance with your support agreement and the then-current enterprise technical support policies. For information about our support offerings and how to contact Technical Support, visit our website:

#### <https://www.veritas.com/support>

You can manage your Veritas account information at the following URL:

#### <https://my.veritas.com>

If you have questions regarding an existing support agreement, please email the support agreement administration team for your region as follows:

Worldwide (except Japan) [CustomerCare@veritas.com](mailto:CustomerCare@veritas.com)

Japan [CustomerCare\\_Japan@veritas.com](mailto:CustomerCare_Japan@veritas.com)

### **Documentation**

Make sure that you have the current version of the documentation. Each document displays the date of the last update on page 2. The latest documentation is available on the Veritas website:

<https://sort.veritas.com/documents>

### Documentation feedback

Your feedback is important to us. Suggest improvements or report errors or omissions to the documentation. Include the document title, document version, chapter title, and section title of the text on which you are reporting. Send feedback to:

#### [NB.docs@veritas.com](mailto:NB.docs@veritas.com)

You can also see documentation information or ask a question on the Veritas community site:

<http://www.veritas.com/community/>

### Veritas Services and Operations Readiness Tools (SORT)

Veritas Services and Operations Readiness Tools (SORT) is a website that provides information and tools to automate and simplify certain time-consuming administrative tasks. Depending on the product, SORT helps you prepare for installations and upgrades, identify risks in your datacenters, and improve operational efficiency. To see what services and tools SORT provides for your product, see the data sheet:

[https://sort.veritas.com/data/support/SORT\\_Data\\_Sheet.pdf](https://sort.veritas.com/data/support/SORT_Data_Sheet.pdf)

# Contents Louis

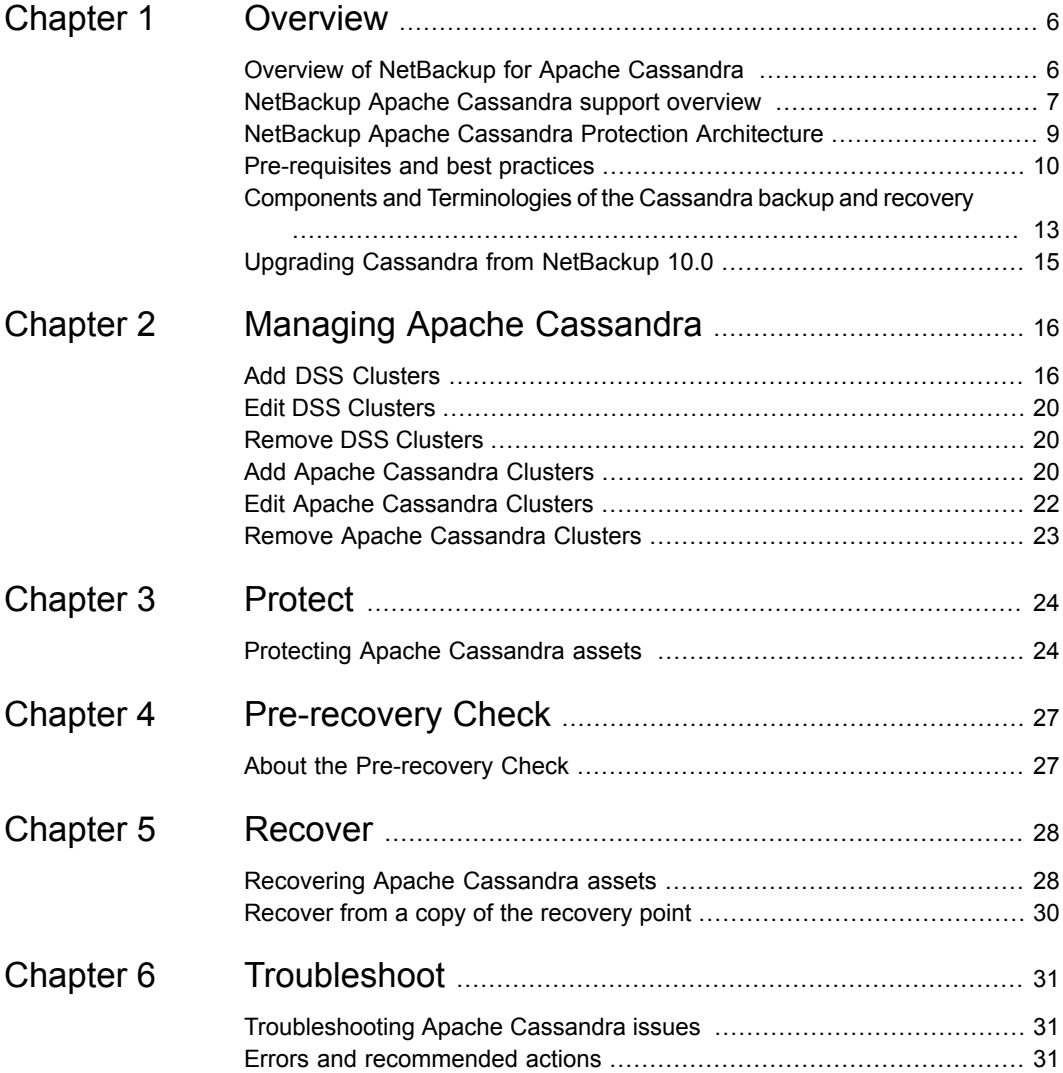

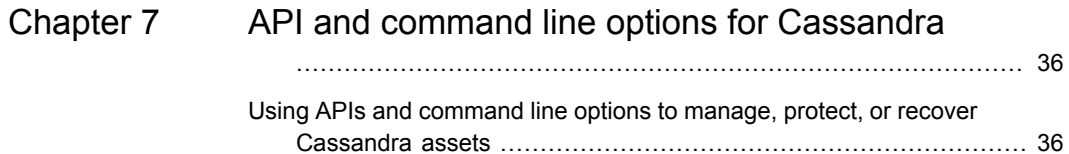

# Chapter

# <span id="page-5-0"></span>**Overview**

This chapter includes the following topics:

- Overview of [NetBackup](#page-5-1) for Apache Cassandra
- [NetBackup](#page-6-0) Apache Cassandra support overview
- NetBackup Apache Cassandra Protection [Architecture](#page-8-0)
- [Pre-requisites](#page-9-0) and best practices
- <span id="page-5-1"></span>Components and [Terminologies](#page-12-0) of the Cassandra backup and recovery
- Upgrading Cassandra from [NetBackup](#page-14-0) 10.0

## **Overview of NetBackup for Apache Cassandra**

**Table 1-1** Steps to configure and protect Apache Cassandra Cluster

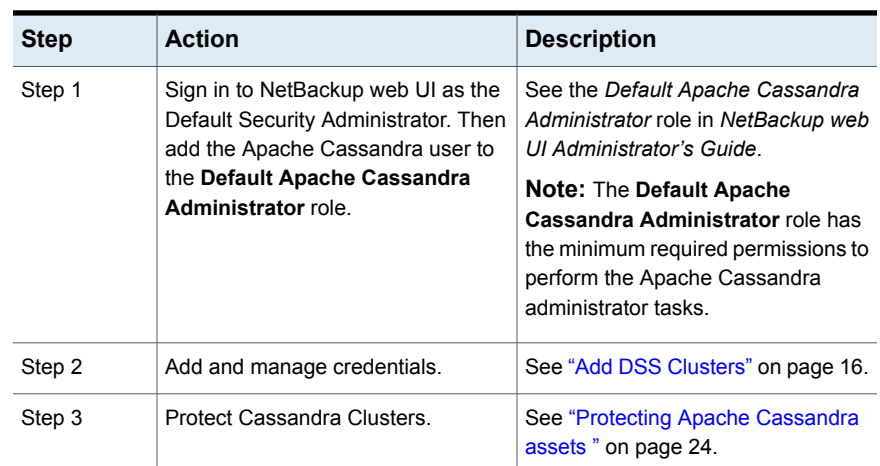

|             | ,,,,,,,,,,,,,,,                                            |                                                          |
|-------------|------------------------------------------------------------|----------------------------------------------------------|
| <b>Step</b> | <b>Action</b>                                              | <b>Description</b>                                       |
| Step 4      | Recover Cassandra cluster, key<br>spaces or column family. | See "Recovering Apache Cassandra"<br>assets" on page 28. |

**Table 1-1** Steps to configure and protect Apache Cassandra Cluster *(continued)*

## **NetBackup Apache Cassandra support overview**

<span id="page-6-0"></span>Apache Cassandra is a popular scale-out NoSQL database. It runs on commodity hardware with direct-attached storage. A typical Cassandra cluster consists of nodes that store data. Cassandra replicates data among the nodes to provide resiliency against node downtimes. There is no notion of a primary copy of data and any node may have a more recent version of data record than its replicas. One of the important characteristics of Cassandra is that it prefers availability over consistency. The database is always available even if the replicas of data are not always up to date.

### **NetBackup Cassandra Protection**

NetBackup provides advanced solution to protecting Cassandra clusters. The solution has the following characteristics:

- 1. **Agentless**: No need to place backup agents on Cassandra cluster nodes. Effectively, there is no code that hinders high-performance Cassandra cluster.
- 2. **Single pass data copy:** During backup, a thin client is used to make a single pass over the Cassandra data files (called sstables) to minimize IO footprint.
- 3. **Off-host data optimization:** Cassandra data is replicated for resiliency. Backups are for longer retention. NetBackup Cassandra solution processes data to:
	- Determine a cluster-consistent point-in-time.
	- Remove replica records.
	- Remove stale data that caused by record overwrites. All this processing happens off-host on Data staging servers to ensure that backup processes do not affect your high-performance Cassandra clusters.
- 4. **Incremental backups:** NetBackup supports incremental backups of Cassandra to optimize backup times after a full backup. It automatically detects new key spaces or column families to take a full backup of these new structures while incremental backups of previously existing structures perform.
- 5. **Scalable Backup:** Cassandra lets you easily scale your Cassandra cluster by adding more nodes whenever required. It automatically redistributes the existing data to new nodes while the cluster is online. NetBackup Cassandra protection is scalable and lets you add more Data Staging Servers to meet your backup requirements.
- 6. **Data CenterIdentification:** NetBackup Cassandra protection can be configured to backup data from a specific data center. It queries Cassandra cluster and automatically identifies the nodes present in various data centers. It then engages only the nodes in the specific data center for backing up the data.
- 7. **Data Center aware restore:** At the time of restore, NetBackup connects to the restore cluster and determines its current topology. It reconciles this topology with the one present at the backup time to allow for changes in the topology and restores considering the current topology. It provides more options for changing the data centers, number of replicas in each data center, change in keyspace and column family names, etc. to help you with your restore requirements.
- 8. **Granular restore:** NetBackup Cassandra solution allows you restore a part of the backup data set. You have options to restore a few of the key spaces or only some of the column families.
- 9. **Repair-less Restore:** The restore processes ensure that after data is restored, there is no need to perform further recovery steps. The data is available immediately after a restore in your high-performance Cassandra cluster.

## **NetBackup Apache Cassandra Protection Architecture**

<span id="page-8-0"></span>**Figure 1-1** Architecture overview

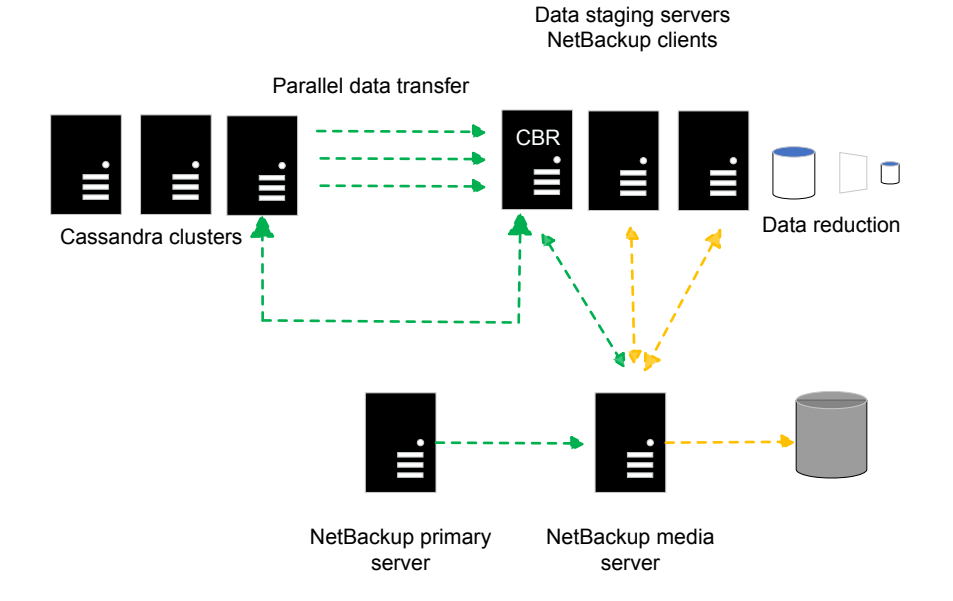

In this architecture:

- NetBackup primary server have backup policies and schedules. It is responsible for managing backup jobs.
- NetBackup media server have the backup data. All NetBackup backup targets are supported for Cassandra protection.
- Data staging servers perform off-host processing of Cassandra data to:
	- Determine a cluster-consistent point-in-time.
	- Remove replica records.
	- Remove stale data caused by record overwrites.
- To perform off-host processing, the data staging server must have Cassandra installed on these nodes. NetBackup automatically configures Cassandra on

the data staging servers. Maintain the version of Cassandra on data staging servers as you do for the Cassandra clusters.

■ One of the nodes in data staging servers is setup as a "CBR" node (Cassandra Backup and Restore node). CBR performs the entire orchestration required for performing an effective backup and restore.

During backup, the production data is copied to the data staging servers. The data is then deduplicated and transfered to the backup hosts / NetBackup media servers. One data stream is written per DSS. If you have multiple DSS nodes, then data is streamed parallely or concurrently from these DSS nodes. NetBackup recommends to have the same number of streams configured on the backup hosts collectively to get maximum performance. Hence, number of streams per backup host × number of backup hosts >= Data staging servers.

During restore, the data is staged onto the data staging servers from the NetBackup media servers. This staged data is then restored into the Cassandra production cluster as per the number of replicas and Data centers configured for the keyspace being restored.

During restore, you can choose to:

- Restore the entire Cassandra cluster.
- Restore some keyspaces and/or column families.
- <span id="page-9-0"></span>Rename some keyspaces and/or column families.
- Reconfigure data replica for the data that would be restored.

## **Pre-requisites and best practices**

- Ensure that NetBackup supports the installed Cassandra version. For more information, refer Software [Compatibility](https://www.veritas.com/support/en_US/article.100040093) List.
- Backup host, Data staging server and Cassandra are supported on RHEL platform only.
- NetBackup requires the same distribution Apache/DataStax and version on the Data Staging Server (DSS) cluster as the production cluster being protected. NetBackup supports yum based deployments for Apache Cassandra cluster in production and DSS.

NetBackup supports tar and yum based deployments for DataStax Cassandra cluster in production. NetBackup supports only yum based deployments for DataStax Cassandra cluster in DSS.

■ NetBackup requires around 20% of the nodes of the data center being protected as DSS.

- The DSS should be added to the backup environment so that NetBackup can perform the following:
	- Stage the data to the DSS.
	- Deduplicate the data saving to the backup storage.
	- Copy the data to NetBackup media.
- The DSS should have the same version of Cassandra as the Cassandra production cluster.
- NetBackup supports Cassandra with simple authentication. Use database username and password to connect Cassandra and to run commands like  $cqlsh$ and nodetool utils. Configure Cassandra in the NetBackup credentials during DSS cluster configuration and Cassandra cluster configuration.
- Enable SSH on all the Cassandra nodes and DSS nodes.
- Ensure that the local time of Cassandra nodes, the DSS, and the backup hosts are synchronized with NTP server.
- Configure a non-root host user account for the data staging server cluster in Netbackup credentials managment.

**Note:** The non-root host user account can be separate or the same but need to be valid user accounts with home folder and rights to connect to the respective nodes using ssh. Add the host user in the sudoers file on the respective nodes.

- Before you run Cassandra backup or restore, ensure that you received a successful ping response from all the data staging servers to Cassandra nodes and the backup host.
- Check and update the firewall settings so that the backup hosts, data staging servers, and Cassandra nodes can communicate.
- Ensure that the specified paths in the DSS cluster configuration are existing on all the DSS and Cassandra nodes.
- Whenever you upgrade cassandra or make any schema change like delete a keyspace or column family, initiate a full backup before any incremental backup job.
- Ensure that the specified host user account in credential management being used for the cluster has read and write access to the specified folders in the DSS cluster configuration

■ Ensure that free space and the memory on the DSS is three times larger than the column family in the Cassandra cluster. Maintain similar memory size on all the DSS nodes.

**Note:** The compaction operation on the DSS needs more memory. Deploying higher RAM on the DSS nodes will result in better backup and restore performance.

- Maintain a minimum 20% free space on Cassandra nodes during backup operations.
- Ensure enough free space on target cluster nodes during the restore as per the size of data being restored.
- Before the restore, ensure that the target Cassandra version has the same version as the version you backed up from.
- Before the restore ensure that the target cluster and target Data Staging Server cluster are fully configured in NetBackup.
- Canceling a parent job in a compound restore job does not cancel the child restore jobs. You must manually cancel the child restore jobs.
- Ensure that Connections per host (cph) value is set to 1 in DSS settings for Datastax cassandra backup.

RBAC permissions for a Cassandra role

- Ensure to assign both create and update permissions to:
	- Add DSS cluster
	- Add Apache Cassandra cluster
	- Add DSS nodes
	- Edit Apache Cassandra cluster
- The database credentials of DSS cluster should be the same as Cassandra production cluster.
- $\blacksquare$  You must disable the requiretty option globally in the sudoers file, by replacing Defaults requiretty with **Defaults !requiretty**.

**Note:** This action changes the global sudo configuration.

 $\blacksquare$  In case of  $\text{tarball}$  based installation, you must always start Cassandra services from tarball installation bin path location.

## **Components and Terminologies of the Cassandra backup and recovery**

<span id="page-12-0"></span>The following table describes the purpose of different components and terminologies of the Cassandra backup and recovery solution.

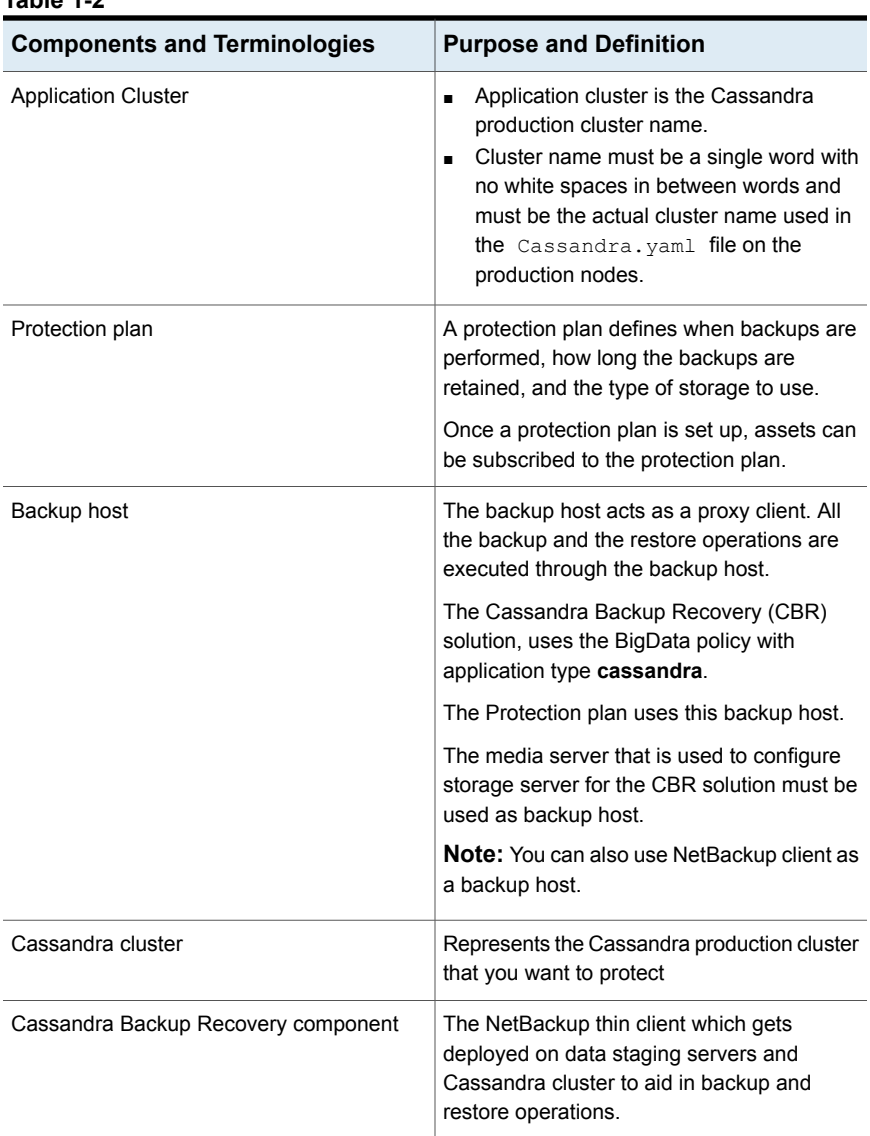

#### **Table 1-2**

| <b>Components and Terminologies</b> | <b>Purpose and Definition</b>                                                                                                    |
|-------------------------------------|----------------------------------------------------------------------------------------------------|
| Data staging servers                | NetBackup requires a set of servers for<br>backup of Cassandra cluster in addition to<br>the NetBackup primary, and backup hosts.<br>These servers are typically 20% of the total<br>number of servers in the Cassandra cluster.<br>These servers are used to deduplicate the<br>data from Cassandra cluster during backup<br>and optimize the backup process.                                                                                                    |
|                                     | During a backup or restore, Cassandra<br>keyspace are streamed in-parallel between<br>the Cassandra cluster and the data staging<br>servers.                                                                                                    |
|                                     | The data staging servers, represent a staging<br>cluster. You need to deploy the nodes<br>wherein, they are used depending on the size<br>of data that needs to be backed up or<br>restored.                                                                                                    |
| Data reduction                      | As part of data reduction the following tasks<br>are performed:                                                                                                    |
|                                     | <b>Efficient reconciliation</b><br>$\blacksquare$<br>Efficient reconciliation data for same keys<br>from different nodes are transferred to the<br>same node in the backup nodes.<br>Reconciliations happen in-parallel within<br>each data staging servers without any<br>inter-node communication.<br>Record synthesis<br>$\blacksquare$<br>While iterating over the records, columns<br>of the same key from different SStables<br>are merged.<br>Semantic Deduplication<br>$\blacksquare$<br>Stale and duplicate records (replicas) are<br>identified and removed. |
| NetBackup primary server            | All the jobs are executed from the NetBackup<br>primary server.                                                                                                    |
| Parallel streams                    | The NetBackup parallel streaming framework<br>allows data blocks from multiple nodes to be<br>backed up using multiple backup hosts<br>simultaneously.                                                                                                    |

**Table 1-2** *(continued)*

## **Upgrading Cassandra from NetBackup 10.0**

<span id="page-14-0"></span>Cassandra support is added from NetBackup 10.0 with CLI support only and with policy-based backup and restore. NetBackup 10.1 and later releases have Cassandra support using NetBackup APIs and web UI. It is based on protection plan methodology. As NetBackup 10.1 does not support backups or restores using CLI, NetBackup only support restore of old backup images using the restore CLI.

When upgrading from NetBackup 10.0, if you have policies for Cassandra backups, do the following:

- You must delete these policies.
- Stop taking backups using the CLI as they are not supported.
- Configure the DSS and Apache Cassandra cluster from the WebUI and start with a fresh backup schedule.
- Ensure that the primary, media, clients are on NetBackup 10.1 or later. Back-level media or clients are not supported for Cassandra in NetBackup 10.1.

When you restore old backup images of NetBackup 10.0, ensure that you have the Cassandra clusters and staging cluster configured by web UI. In addition you need to make the tpconfig settings for the Cassandra cluster as in NetBackup 10.0. Review the restore section from NetBackup 10.0 Cassandra admin guide. You require tpconfig based configuration of the target Cassandra cluster. If you have all the credentials and configuration already done for the target Cassandra cluster by tpconfig you can start doing a restore. If you do not, then follow the steps:

- Ensure that you have the credentials of the target Cassandra cluster. Refer to NetBackup 10.0 admin guide for details. Adding [Cassandra](https://www.veritas.com/content/support/en_US/doc/133400415-152292605-0/v133399683-152292605) credentials in **[NetBackup](https://www.veritas.com/content/support/en_US/doc/133400415-152292605-0/v133399683-152292605)**
- Ensure that the [Pre-requisites](https://www.veritas.com/content/support/en_US/doc/133400415-152292605-0/v151981258-152292605) are met for the restore Pre-requisites for [Cassandra](https://www.veritas.com/content/support/en_US/doc/133400415-152292605-0/v151981258-152292605) Restore.
- Do the Cassandra configuration if the target Cassandra was not already configured. Refer to [Configurations](https://www.veritas.com/content/support/en_US/doc/133400415-152292605-0/v151981087-152292605) for Cassandra Restore.
- Ensure that you are create the selection and rename file based off a supported restore combination listed in the Restore [combinations.](https://www.veritas.com/content/support/en_US/doc/133400415-152292605-0/v151981343-152292605)

# Chapter

# <span id="page-15-0"></span>Managing Apache **Cassandra**

This chapter includes the following topics:

- Add DSS [Clusters](#page-15-1)
- **Edit DSS [Clusters](#page-19-0)**
- **[Remove](#page-19-1) DSS Clusters**
- **Add Apache [Cassandra](#page-19-2) Clusters**
- <span id="page-15-1"></span>**Edit Apache [Cassandra](#page-21-0) Clusters**
- Remove Apache [Cassandra](#page-22-0) Clusters

## **Add DSS Clusters**

During a backup or restore, Cassandra key space are streamed in-parallel between the Cassandra cluster and the DSS cluster. Follow the procedure to add DSS cluster.

- **1** On the left pane, click **Apache Cassandra**.
- **2** Select **DSS Cluster** tab.
- **3** Click **Add** to add a DSS cluster.

**Note:** A prerequisite window appears to add cluster with a downloadable template.

**4** Click **Start**.

- **5** On the **Basic Properties** tab, enter the following:
	- **DSS Cluster name** The DSS cluster name must follow the limit of 256 characters.
	- **CBR node IP address** IP address should be in IPV4 format only.
	- **CBR node key**

**Note:** To obtain this node key run the cat /etc/ssh/ssh\_host\_rsa\_key.pub |awk '{print \$2}' |base64 -d |sha256sum |awk '{print \$1}' command. This node key must contain 64 characters.

- **6** Click **Next.**
- **7** On the **Cluster nodes** tab, do one of the following:

File Upload:

■ To upload the file, select **File Upload**.

**Note:** A window appears with downloadable template. You can fill the node details in the downloaded template. The supported extensions are .csv, xls, and .xlsx.

- Click **Browse**.
- Select the file. Locate the file, that has all the required details.
- Click **Upload**. All the nodes listed in the template are now added.

Add manually:

- To add manually, select **Add manually**.
- Enter the **IP address**. IP address should be in IPV4 format only.
- Click **Add**.
- To add more IP address, click **Add**.
- **8** Click **Next**.
- **9** On the **Credentials** tab, do one of the following: Select existing credentials:

■ Search the desired credentials and select from the list.

Add new credentials:

- Select **Add new credential** and enter the following details.
	- Credential name
	- Tag
	- Description
	- Host username
	- Host password
	- Database username
	- Database password

**Note:** Credential name must follow the limit of 256 characters. Tag and Description are optional.

- Click **Next**.
- Click **Add**.
- On the **Credential Permission** tab, select a role to provide permissions for credential.
- Select the Permission from the following options. Permissions varies per selected role.
	- View
	- Create
	- Update
	- Delete
	- Manage Access
	- Assign Credentials
- Click **Save**.
- **10** Click **Next**.
- **11** On the **Backup hosts** tab, from **Primary backup host**, search and select the host.

**Note:** Any RHEL media server or RHEL client can be used as the backup host.

**12** To add additional backup hosts, click **Add,** and select one or more host.

**Note:** You can also use NetBackup client as a backup host.

- **13** Click **Next**.
- **14** On the **Setting** tab, select the following:
	- **DSS distribution**

Thin-client distribution directory on the data staging servers. The path must be in UNIX format.

■ **Script home**

The value is used for CBR package installation on the Apache Cassandra nodes.

■ **Working directory**

The folder where the thin client would stage the data and process them.

**Note:** Ensure that all the paths configured has read and write access for the credentials specified in the DSS cluster and Cassandra cluster.

- **15** On the **Advanced setting** page, review and make the necessary changes in the following:
	- **Job cleanup time out** The time-out to the typical time it takes to back up the cluster.
	- **DSS minimum RAM** The minimum RAM requirement for Data optimization on data stage server.
	- **DSS minimum storage per backup node** The minimum storage requirement for Data optimization on data stage server.
	- **Concurrent compaction** The maximum number of compactions that can run concurrently.
	- **Loader memory size** The heap memory size for Cassandra table loader.
	- **Concurrent transfer** The value is used to transfer parallel data from production to the data stage server. Default value is 8.
- **16** Click **Next**.
- <span id="page-19-0"></span>**17** Review the data and click **Add**.

## **Edit DSS Clusters**

Use this procedure to make any changes to the existing DSS cluster's configuration.

- **1** On the left pane, click **Apache Cassandra**.
- **2** Select **DSS Cluster** tab.
- **3** Select the desired cluster.
- **4** On the right corner of the screen, select **Edit setting** and make the required changes in the Path settings and/or Advanced settings.
- **5** Select **DSS Nodes** tab and select the required inline actions.

The following are the inline actions available.

Export as CSV:

- Use **Show or hide columns** to select the required fields.
- Select **Export as CSV**.

A file is downloaded with the filtered details.

Edit CBR node:

- Select **Edit CBR node.**
- Select new CBR node from the list.
- <span id="page-19-1"></span>**6** Click **Save**.

## **Remove DSS Clusters**

Use this procedure to remove the existing DSS clusters.

- **1** On the left pane, click **Apache Cassandra**.
- <span id="page-19-2"></span>**2** Select the **DSS Clusters** tab.
- **3** Select the cluster to remove.
- **4** Click **Remove**.

# **Add Apache Cassandra Clusters**

Use this procedure to add Apache Cassandra cluster.

- **1** On the left pane, click **Apache Cassandra**.
- **2** Select **Apache Cassandra Cluster** tab.

**Note:** Prerequisite pop-up to add cluster appears.

- **3** Click **Start.**
- **4** On the **Basic properties** tab, do the following:
	- Enter **Apache Cassandra Cluster name**.

**Note:** The name must not have any white space, special characters, or non-English characters.

- Select **DSS Cluster**. Used as data staging servers to protect the specified cassandra cluster.
- Enter **Discovery node IP address.** Used to discover all the nodes in the Apache Cassandra cluster.
- Enter **Discovery node key.**

**Note:** To obtain the RSA key run the cat /etc/ssh/ssh\_host\_rsa\_key.pub |awk '{print \$2}' |base64 -d |sha256sum |awk '{print \$1}' command. This node key must contain 64 characters.

- **5** Click **Next.**
- **6** On the **Credentials**, do one of the following:

Select the credentials from the list:

■ Search and select the required credentials from the available list.

Add new credential:

- Select Add new credential and enter the following details.
	- Credential name
	- Tag
	- Description
	- Host username
	- Host password
- Database username
- Database password

**Note:** Credential name must follow the limit of 256 characters. Tag and Description are optional.

- Click **Next**.
- Click **Add**.
- On the **Credential Permission** tab, select a role to provide permissions for credential.
- Select the Permission from the following options. Permissions varies per selected role.
	- View
	- Create
	- Update
	- Delete
	- Manage Access
	- Assign Credentials
- Click **Save**.
- **7** Click **Next.**
- **8** On the **Setting** tab, enter the following:
	- **Backup datacenter name** Used to protect the cluster.
	- **Node down threshold.**
- <span id="page-21-0"></span>**9** Click **Next**.
- **10** Review the data and click **Add**.

## **Edit Apache Cassandra Clusters**

- **1** On the left pane, click **Apache Cassandra.**
- **2** Select the **Apache Cassandra Cluster** tab.
- **3** Select the cluster to edit.
- On the right corner of the screen, click **Edit Cluster**.
- Review and make the necessary changes.
- <span id="page-22-0"></span>Click **Save**.

# **Remove Apache Cassandra Clusters**

- On the left pane, click **Apache Cassandra.**
- Select the **Cassandra Cluster** tab.
- Select the required Cluster.
- Click **Remove**.

# Chapter

# <span id="page-23-0"></span>Protect

<span id="page-23-1"></span>This chapter includes the following topics:

■ Protecting Apache [Cassandra](#page-23-1) assets

## **Protecting Apache Cassandra assets**

To protect the Apache Cassandra cluster on a very high level, you need:

- NetBackup primary server.
- NetBackup media server.
- A backup host that is NetBackup primary, NetBackup media server, or a NetBackup client.

For the supported primary and media server configurations, refer the NetBackup compatibility list.

The backup host that is NetBackup media server or a NetBackup client for Cassandra is supported only on an RHEL.

NetBackup Appliance, NetBackup Flex Appliance and NetBackup Flex Scale are supported as a NetBackup primary, media server, or as a client that can act as a backup host.

Use the following procedure to protect Apache Cassandra assets.

- **1** On the left pane, from **Protection**, select **Protection Plans**.
- **2** Click **+ Add** to add protection plan.
- **3** On the **Basic properties** tab, enter the following:
	- **Name**
	- **Description**
- **4** From the workload, select **Apache Cassandra**.
- **5** Click **Next**.
- **6** On the **Schedule** tab, click **Add Schedule** and select the following attributes:
	- **Backup type**.

**Note:** Select either Full or Differential incremental. Full backup backs up all the files specified in the selection list. Where as differential backup backs up the specified file changes.

- **Recurrence**
- **Keep for**

**Note:** Select either Replicate the backup or Duplicate a copy immediately to long-term retention.

**Note:** To add another attribute, click Add and add another or click Add.

- **7** Move to **Start Window.**
- **8** Select the date and time to start the backup.

**Note:** Default, Backup storage is none.

- **9** To select a storage, click **Edit**.
- **10** Select the **storage** and click **Use selected storage**.
- **11** Click **Next**.
- **12** On the **Permissions** tab, click **Add** and select the following:
	- **Role.**
	- **Permission.**

Following are the available options:

- View
- Create
- Update
- Delete
- Manage Access
- Edit attributes
- Edit full and incremental schedules
- Edit transaction log schedules
- Subscribe
- **13** Click **Save**.
- **14** To modify the values, click **Edit** and make the required changes.
- **15** Review the data and click **Finish**.

# **Chapter**

# <span id="page-26-0"></span>Pre-recovery Check

<span id="page-26-1"></span>This chapter includes the following topics:

■ About the [Pre-recovery](#page-26-1) Check

## **About the Pre-recovery Check**

The pre-recovery check verifies the following:

- Backup host, data staging-server, Cassandra clusters is on RHEL.
- Availability of a DSS and Cassandra Clusters with the same display name.
- Availability of free space on all the Data staging servers in the DSS cluster.
- Cassandra service is up and running on all the data staging servers.
- DSS and Cassandra Cluster's credential validation.

# Chapter **5**

# <span id="page-27-0"></span>Recover

This chapter includes the following topics:

- <span id="page-27-1"></span>■ [Recovering](#page-27-1) Apache Cassandra assets
- Recover from a copy of the [recovery](#page-29-0) point

## **Recovering Apache Cassandra assets**

- **1** On the left pane, select **Apache Cassandra**.
- **2** Locate and click **Cassandra Cluster**.
- **3** Click the **Recovery points** tab.

**Note:** You can recover a Cassandra cluster either to an original backup cluster or to a different cluster.

#### **Restore cluster**

- **1** From the Actions menu, select **Restore cluster**.
- **2** On **Recovery target** tab, do one of the following:
	- To restore the cluster to the original cluster, select **Restore to the original cluster**.
	- To restore the cluster to the different cluster, select **Restore to a different cluster** and select the target cluster from the list.
- **3** Click **Next**.
- **4** On **Recovery options** tab, to restore the key spaces, do one of the following:
	- Select **Restore keyspaces with original attributes** to continue with the same key spaces.
- Select **Edit keyspaces** to edit.
	- Click **Add keyspaces** to edit.
	- Select the desired key spaces and enter the following:
		- **New key space name**
		- **Strategy name**
		- **Datacenter name**

**Note:** If you select the option Simple in the Strategy name, Datacenter name is automatically selected.

■ **Replica**

Specify the number of replicas that you required for the key space.

- **5** Select **Next**.
- **6** On **Review** tab, review the values and if required make changes to the Recovery target and Recovery options values.
- **7** Click **Start recovery**.

**Restore keyspaces and column families.**

- **1** From the Actions menu, select **Restore keyspaces and column families**.
- **2** Click **Add**.

Add key spaces and column families window displays.

- **3** Select the required Keyspace and family and Click **Select**.
- **4** Click **Next**.

**Note:** Backup and restore of system keyspaces, and respective column families are not supported . Cassandra has user defined data types like Materialized views are not being restored while performing restore operation.

### **SSH key fingerprint**

Use cat /etc/ssh/ssh\_host\_rsa\_key.pub |awk '{print \$2}' |base64 -d |sha256sum | awk '{print \$1}' command on target host to get the SHA256-based RSA key.

<span id="page-29-0"></span>**Note:** Similarly, change the public key path, run the command to get ecdsa or DSS SSH key fingerprint configured on target host.

## **Recover from a copy of the recovery point**

Use this procedure, if you have one or more copies of the recovery points of Cassandra to recover from those copies.

#### **To select a copy for restore.**

- **1** On the left, click **Catalog**
- **2** Select the correct required details such as date and time range and client.
- **3** Search for backup image using **Copies** for example, **Copy2** or **Copy3**.
- **4** Select the desired image and click the **Set primary copy** option next to the image.

**Note:** Once this copy becomes a primary copy, it is used for restore.

# **Chapter**

# <span id="page-30-0"></span>**Troubleshoot**

This chapter includes the following topics:

- <span id="page-30-1"></span>■ [Troubleshooting](#page-30-1) Apache Cassandra issues
- Errors and [recommended](#page-30-2) actions

# **Troubleshooting Apache Cassandra issues**

For more information about Apache Cassandra troubleshooting, check the following details:

- Check the **Job details** section of the job in **Activity monitor** for failures.
- <span id="page-30-2"></span>Check the following logs:
	- bprd
	- bpVMutil
	- nbaapireq handler
	- bpbkar
	- tar
	- nbaapidiscv

## **Errors and recommended actions**

The following table describes the problem that might occur.

| Error message or cause                                    | <b>Explanation and recommended action</b>                                                                                                    |
|-----------------------------------------------------------|----------------------------------------------------------------------------------------------------|
| CBR node not reachable.                                   | The CBR node in the DSS cluster is not reachable.                                                                                                    |
|                                                           | Recommended actions:                                                                                                    |
|                                                           | Verify the node that specified as the CBR node is up, and<br>$\blacksquare$<br>reachable from the backup host.<br>If required, add a new node to the DSS cluster to change<br>the CBR node. |
| CBR RSA key mismatch.                                     | The CBR node RSA key specified do not match with the RSA<br>key provided by the CBR node.                                                                                                   |
|                                                           | Recommended actions:                                                                                                    |
|                                                           | Do one of the following to specify the correct RSA key for<br>the CBR node.                                                                                                    |
|                                                           | Add a new node in the DSS cluster.<br>$\blacksquare$                                                                                                    |
|                                                           | Select the CBR node and enter the respective RSA key.                                                                                                    |
| CBR is reachable, but some                                | Some of the nodes in the DSS cluster are not reachable.                                                                                                    |
| nodes not reachable.                                      | Recommended actions:                                                                                                    |
|                                                           | Ensure that the nodes which are mentioned in the DSS<br>cluster are up and running and are reachable from the<br>backup host.                                                               |
|                                                           | Add new nodes from the DSS cluster details.                                                                                                    |
| Invalid nodes in the cluster.<br>Credentials are invalid. | The nodes in the clusters are invalid or unable be log in<br>indicates the possibility that Apache Cassandra is not<br>installed.                                                           |
| Apache Cassandra not<br>installed.                        | Recommended actions:                                                                                                    |
|                                                           | Ensure that correct credentials are entered on clusters.<br>$\blacksquare$<br>Select a different account for the cluster credentials in<br>$\blacksquare$<br>NetBackup.                     |
|                                                           | <b>Note:</b> The credentials must be valid on all the cluster<br>nodes.                                                                                                    |
|                                                           | Ensure that Apache Cassandra is installed on all the<br>nodes.                                                                                                    |
|                                                           | Note: All nodes must have the same version of Apache<br>Cassandra.                                                                                                    |

**Table 6-1** Error and recommended actions

| Error message or cause               | <b>Explanation and recommended action</b>                                                                                                    |
|--------------------------------------|----------------------------------------------------------------------------------------------------|
| CBR credentials mismatch.            | The DSS cluster's credentials are invalid on the CBR node.<br>Recommended actions:                                                                                                    |
|                                      | Ensure that correct credentials are entered on the CBR<br>$\blacksquare$<br>node.<br>Select a different credential for the DSS cluster in<br>$\blacksquare$                                                                                       |
|                                      | NetBackup.<br><b>Note:</b> The credentials must be valid on all the cluster<br>nodes.                                                                                                    |
| DSS node credentials are<br>invalid. | The credentials that specified for the DSS node are not valid.<br>Recommended actions:                                                                                                    |
|                                      | Ensure that correct credentials are entered on the DSS<br>$\blacksquare$<br>node.<br>Select a different account for the DSS cluster in<br>$\blacksquare$<br>NetBackup.                                                                            |
|                                      | <b>Note:</b> The credentials must be valid on all the cluster<br>nodes.                                                                                                    |
| Discovery nodes not<br>reachable.    | The Discovery node for the Cassandra cluster is not<br>reachable.                                                                                                    |
|                                      | Recommended actions:                                                                                                    |
|                                      | Ensure that the specified node is up and running.<br>$\blacksquare$<br>Ensure that the Apache Cassandra service is up and<br>$\blacksquare$<br>running on the node.<br>Edit the Apache Cassandra cluster settings to change the<br>$\blacksquare$ |
|                                      | discovery node.                                                                                                    |
| Discovery node RSA<br>mismatch.      | The status of the cluster is Pending for approval.<br>Recommended action:                                                                                                    |
|                                      | Approve the RSA key of discovery node.                                                                                                    |

**Table 6-1** Error and recommended actions *(continued)*

| Error message or cause                             | <b>Explanation and recommended action</b>                                                                                                    |
|----------------------------------------------------|----------------------------------------------------------------------------------------------------|
| Discovery node credentials<br>invalid.             | The credentials of the Cassandra cluster are invalid for the<br>discovery node.                                                                                                    |
|                                                    | Recommended actions:                                                                                                    |
|                                                    | Ensure that correct credentials are entered on the<br>$\blacksquare$<br>discovery node.<br>Select a different credential for the Cassandra cluster in<br>$\blacksquare$<br>NetBackup. |
|                                                    | <b>Note:</b> The credentials must be valid on all the nodes in<br>the Cassandra cluster.                                                                                              |
| Apache Cassandra not<br>installed on the discovery | The Apache Cassandra is not installed on the discovery node<br>of the Cassandra configuration.                                                                                        |
| node.                                              | Recommended actions:                                                                                                    |
|                                                    | Select a different node for discovery in the Apache<br>$\blacksquare$<br>Cassandra cluster.                                                                                           |
| Apache Cassandra cluster                           | The discovery node belongs to a different cluster.                                                                                                    |
| name not matched.                                  | Recommended actions:                                                                                                    |
|                                                    | Enter the correct cluster name in Cassandra cluster<br>$\blacksquare$<br>configuration in NetBackup.                                                                                  |
|                                                    | Select the correct discovery node for the cluster.<br>$\blacksquare$                                                                                                    |
| Datacenter name not                                | The data center name of the Cassandra nodes mismatch.                                                                                                    |
| matched.                                           | Recommended action:                                                                                                    |
|                                                    | Change the name of the data center in Cassandra cluster<br>$\blacksquare$<br>configuration in NetBackup.                                                                              |
| Cassandra Cluster pending<br>approval.             | One ore more nodes in the Cassandra cluster and RSA key<br>require approval.                                                                                                    |
|                                                    | Recommended action:                                                                                                    |
|                                                    | Review and approve the RSA key on the node.                                                                                                    |

**Table 6-1** Error and recommended actions *(continued)*

| <b>Error message or cause</b>                                                                                                 | <b>Explanation and recommended action</b>                                                                                                    |  |
|----------------------------------------------------------------------------------------------------|----------------------------------------------------------------------------------------------------|--|
| Cassandra nodes invalid<br>credentials.                                                                                       | Cassandra cluster credentials mismatch with one or more<br>nodes in the cluster.                                                                                                    |  |
|                                                                                                    | Recommended action:                                                                                                    |  |
|                                                                                                    | Select the correct credentials for the Cassandra cluster.                                                                                                    |  |
|                                                                                                    | <b>Note:</b> The credentials must be valid on all the Cassandra<br>cluster.                                                                                                    |  |
| The Cassandra DSS cluster<br>and/or Cassandra production<br>cluster goes into invalid status<br>due to concurrent operations. | NetBackup can do only one operation such as discovery,<br>validate, backup, restore, at any given point in time on the<br>DSS and production clusters. If one operation is running, the<br>other fails and put the cluster in invalid state. |  |
|                                                                                                    | If the cluster is in invalid state while the previous operation<br>is running, wait for the pervious operation to complete. Then<br>retry the operation you previous operation like discovery,<br>validation, backup now or restore.         |  |
| Discovery of more than one<br>cluster take time and doesn't<br>show the discovering status<br>immediately.                    | NetBackup works, discovery one cluster at a time hence the<br>state of the second cluster changes after the first one is<br>complete and reflect the appropriate status after completion.                                                    |  |
| Cassandra restore page<br>becomes unresponsive for<br>keyspaces/column families<br>more than 300.                             | Use computer with higher configuration for example RAM<br>size is 16GB or more.                                                                                                    |  |
| Incremental backup fails with                                                                                                 | Recommended action:                                                                                                    |  |
| Error 6.                                                                                                    | Verify if the scheduled full backup is completed.                                                                                                    |  |
|                                                                                                    | Note: Full backup run with a use of Backup now is not<br>considered as it is not linked to scheduled backup.                                                                                                    |  |
| Backup/restore does not work                                                                                                  | Recommended action:                                                                                                    |  |
| post primary cluster node<br>failover.                                                                                        | For primary server cluster, after the fail-over of node, update<br>the primary server's bp. conf with APP PROXY SERVER<br>= NetBackup media server.                                                                                          |  |
|                                                                                                    | Note: NetBackup media server is used as the backup host.                                                                                                    |  |

**Table 6-1** Error and recommended actions *(continued)*

# Chapter

# <span id="page-35-0"></span>API and command line options for Cassandra

This chapter includes the following topics:

<span id="page-35-1"></span>■ Using APIs and command line options to manage, protect, or recover [Cassandra](#page-35-1) [assets](#page-35-1)

## **Using APIs and command line options to manage, protect, or recover Cassandra assets**

In this document, you will find details about NetBackup APIs for the Cassandra workload operations. The operations include asset management, filtering, sorting, recovery management and protection plan management. For each API end point, the user can find detailed information about the requests, responses, errors, and payloads in this document.

See the following for information on the APIs and commands:

- All the NetBackup APIs are listed at the following location: Services and Operations Readiness Tools (SORT) > [Knowledge](https://sort.veritas.com/documents/doc_details/nbu/10.1.1/Windows%20and%20UNIX/Documentation/) Base > **[Documents](https://sort.veritas.com/documents/doc_details/nbu/10.1.1/Windows%20and%20UNIX/Documentation/)**
- For more information about the commands, refer to the *NetBackup Commands Reference Guide*.

### **Create or update Cassandra assets**

The API creates the requested Cassandra assets - Cassandra cluster, Cassandra node, DSS cluster, and DSS node.

The request payload can contain detailed information about a single asset or a combination of assets. A Cassandra asset can be created or updated in two steps:

- To retrieve the generated ID, a POST request must be made.
- It is necessary to make a GET request, which saves the asset in the database.

**Table 7-1** 1. Request parameters for Cassandra Cluster and Cassandra Nodes

| <b>API</b>                                                     | Important variables and options                                                                                                    |
|----------------------------------------------------------------|----------------------------------------------------------------------------------------------------|
| https://PrimaryerverName<br>/netbackup/asset-service/queries/  | Workloads: <b>Cassandra</b><br>$\Box$ assetType: Defines the asset type - cluster<br>credentialName: Credential name used for asset<br>service.<br>workloadType: <b>cassandra</b><br>clusterName: Valid Cassandra Cluster name. |
| https://PrimaryServerName<br>/netbackup/asset-service/queries/ | Workloads: <b>cassandra</b><br>assetType: Defines the asset type - node<br>workloadType: cassandra                                                                                                    |

**Table 7-2** 2. 3. Request parameters for Data Staging Cluster and Nodes

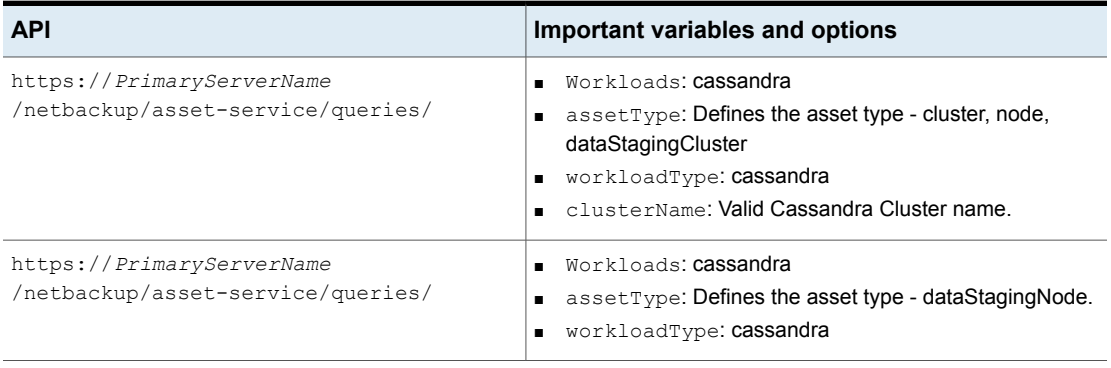

**Table 7-3** Response parameters

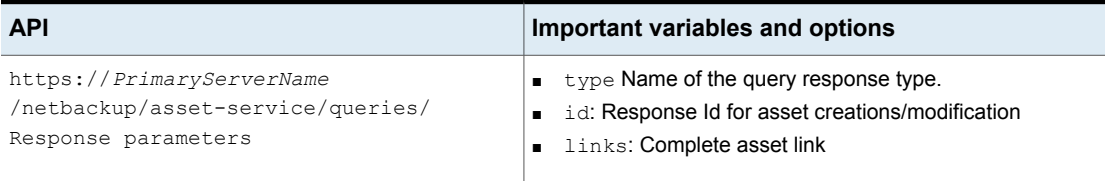

## **Method: Get**

Assets are stored using this API in the NetBackup database. It uses the GET method with a valid asset response ID in the URL.

| <b>API</b>                                                                          | Important variables and options                                                                                                    |
|-------------------------------------------------------------------------------------|----------------------------------------------------------------------------------------------------|
| https://PrimaryServerName<br>/netbackup/asset-service/queries/<br>Asset Response ID | id: Response Asset ID for<br>$\blacksquare$<br>create-or-update-assets query<br>status: Asset Response status -<br>Success, Failed and In progress<br>percentComplete: Percent of<br>$\blacksquare$<br>completion<br>totalWorkItems: Number of Response<br>$\blacksquare$<br>Items<br>totalSuccessfulWorkItems: Number<br>. .<br>of successful items<br>totalFailedWorkItems: Number of<br>$\blacksquare$<br>failed items<br>totalInProgressWorkItems |

**Table 7-4** Response of storing Assets to Database

### **Delete Asset Payload**

A specific asset or all assets can be deleted from the NetBackup database using this API. An individual **assetType**, such as a node or **dataStagingNode**, can be deleted. It deletes all corresponding child nodes associated with a cluster or **dataStagingCluster** if you use this API to delete **assetType** as cluster or **dataStagingCluster**.

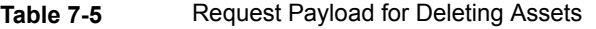

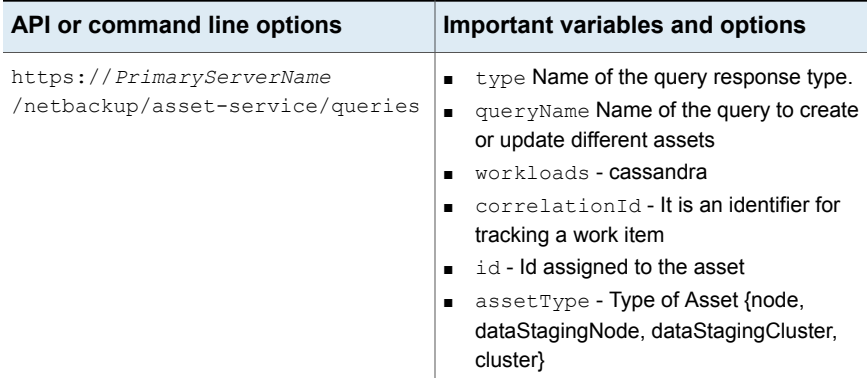

### **Request Payload for removing Assets from Database**

Database assets can be deleted using this API. This is the 2nd request used with the delete response id received from the previous request.

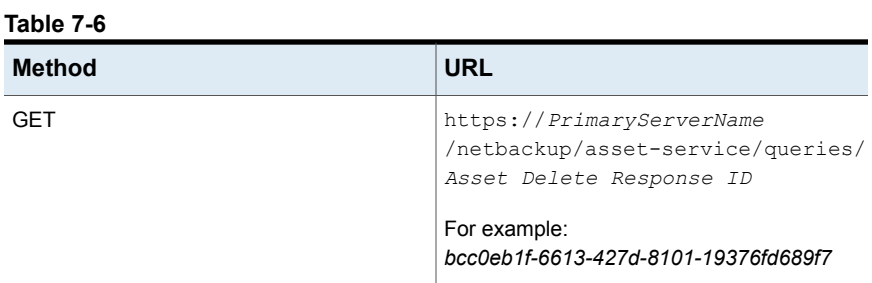

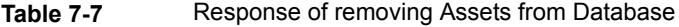

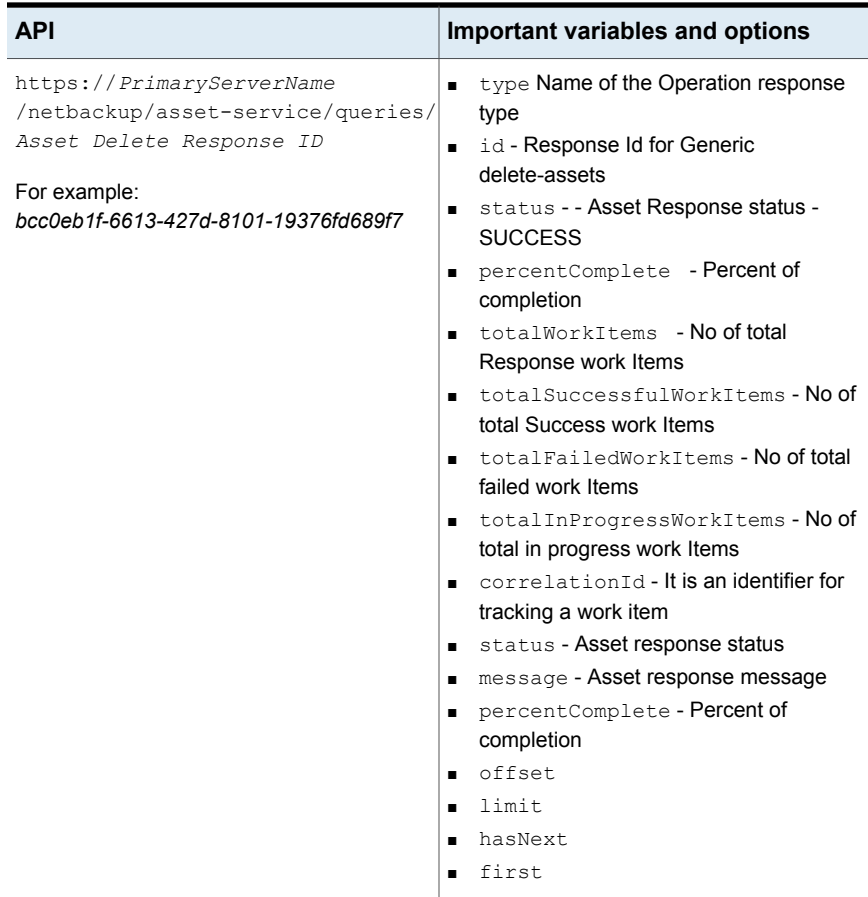

**Table 7-8** Request for Get all Asset

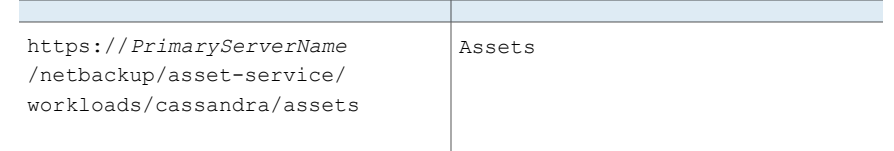

### **Response of Get all Assets**

All the assets are listed on default descending order, refer Get asset by ID table for response parameter details. According to the Get asset by ID table, all assets are listed in default descending order.

### **Get asset by ID**

This API is used to get specific asset details. Details about specific assets can be obtained using this API.

### **Method: GET**

#### **Table 7-9**

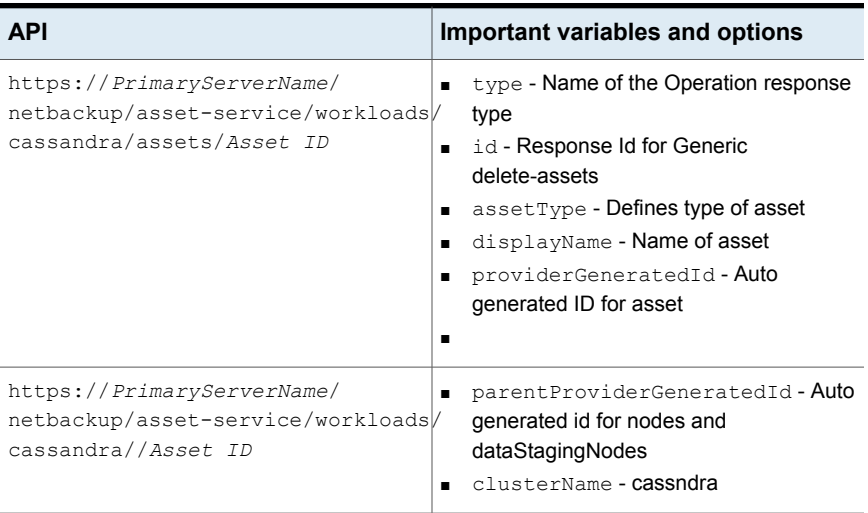

### **Filters**

Filters can be applied on any of the below API endpoints:

■ https://*PrimaryServerName*/netbackup/asset-service/workloads/cassandra/ assets?filter=assetType eq 'cluster'

- https://*PrimaryServerName*/netbackup/asset-service/workloads/cassandra/ assets?filter=assetType eq 'node'
- https://*PrimaryServerName*/netbackup/asset-service/workloads/cassandra/ assets?filter=assetType eq 'dataStagingCluster'
- https://*PrimaryServerName*/netbackup/asset-service/workloads/cassandra/ assets?filter=assetType eq 'dataStagingNode'
- https://*PrimaryServerName*/netbackup/asset-service/workloads/cassandra/ assets?filter=assetType eq 'node' and parentProviderGeneratedId eq ' CASSANDRA\_cluster\_Cassandra10'
- https://*PrimaryServerName*/netbackup/asset-service/workloads/cassandra/ assets?filter=assetType eq 'cluster' and commonAssetAttributes/ providerGeneratedId eq 'CASSANDRA\_cluster\_Cassandra1'
- https://*PrimaryServerName*/netbackup/asset-service/workloads/cassandra/ assets?filter=assetType eq 'cluster' and dataStagingClusterName eq 'DSS1'
- https://*PrimaryServerName*/netbackup/asset-service/workloads/cassandra/ assets?filter=assetType eq 'cluster' and backupDataCenterName eq 'earthCenter'
- https://*PrimaryServerName*/netbackup/asset-service/workloads/cassandra/ assets?filter=assetType eq 'node' and nodeIp eq '10.221.110.234'
- https://*PrimaryServerName*/netbackup/asset-service/workloads/cassandra/ assets?filter=(assetType eq 'cluster') and (contains(tolower(clusterName), 'cassandra1'))
- https://*PrimaryServerName*/netbackup/asset-service/workloads/cassandra/ assets?filter=(assetType eq 'cluster') and (clusterName eq 'Cassandra1')&meta=accessControlId
- https://*PrimaryServerName*/netbackup/asset-service/workloads/cassandra/ assets?filter=assetType eq 'cluster' and clusterName eq 'Cassandra10'

| Fil<br>er Parameters                                                                                                    | <b>Filter Criteria</b> | Value                                                                                              | <b>Description</b>                   |
|----------------------------------------------------------------------------------------------------|------------------------|----------------------------------------------------------------------------------------------------|--------------------------------------|
| assetType/<br>queryName/<br>workloads/<br>correlationId/<br>credentialName/<br>workloadType/<br>displayName/<br>clusterName/<br>dataStaging<br>ClusterName/<br>backupData<br>CenterName/<br>nodeDownThreshold<br>Percentage/<br>parentProvider<br>Generated | eq                     | cluster, node,<br>dataStagingCluster and<br>dataStagingNode                                        | Asset filter based<br>on asset types |
|                                                                                                    | eq                     | 'node' and<br>parentProviderGeneratedId<br>eq<br>'CASSANDRA duster Cassandra1'                     |                                      |
|                                                                                                    | eq                     | 'cluster' and<br>commonAssetAttributes/<br>providerGeneratedId eq<br>'CASSANDRA duster Cassandra1' |                                      |
|                                                                                                    | eq                     | 'cluster' and<br>dataStagingClusterName<br>eq 'DSS1'                                               |                                      |
|                                                                                                    | eq                     | 'cluster' and<br>backupDataCenterName<br>eq 'earthCenter'                                          |                                      |
|                                                                                                    | eq                     | 'node' and nodelp<br>eq '10.221.105.94'                                                            |                                      |
|                                                                                                    | eq                     | (assetType eq 'cluster') and<br>(contains(tolower(clusterName),<br>'cassandra1'))                  |                                      |
|                                                                                                    | eq                     | (assetType eq 'cluster') and<br>(clusterName eq<br>'Cassandra1')&meta=accessControlld              |                                      |

**Table 7-10**

## **Sorting**

Sorting can be applied on any of the below API endpoints:

■ https://*PrimaryServerName*/netbackup/asset-service/workloads/cassandra/ assets?filter=assetType eq 'cluster'&sort=clusterName

- https://*PrimaryServerName*/netbackup/asset-service/workloads/cassandra/ assets?filter=assetType eq 'cluster'&sort=-clusterName
- https://*PrimaryServerName*/netbackup/asset-service/workloads/cassandra/ assets?filter=assetType eq 'cluster'&sort=commonAssetAttributes. credentials.credentialName
- https://*PrimaryServerName*/netbackup/asset-service/workloads/cassandra/ assets?filter=assetType eq 'cluster'&sort=-commonAssetAttributes .credentials.credentialName
- https://*PrimaryServerName*/netbackup/asset-service/workloads/cassandra/ assets?filter=assetType eq 'node'&sort= parentProviderGeneratedId
- https://*PrimaryServerName*/netbackup/asset-service/workloads/cassandra/ assets?filter=assetType eq 'node'&sort= -parentProviderGeneratedId

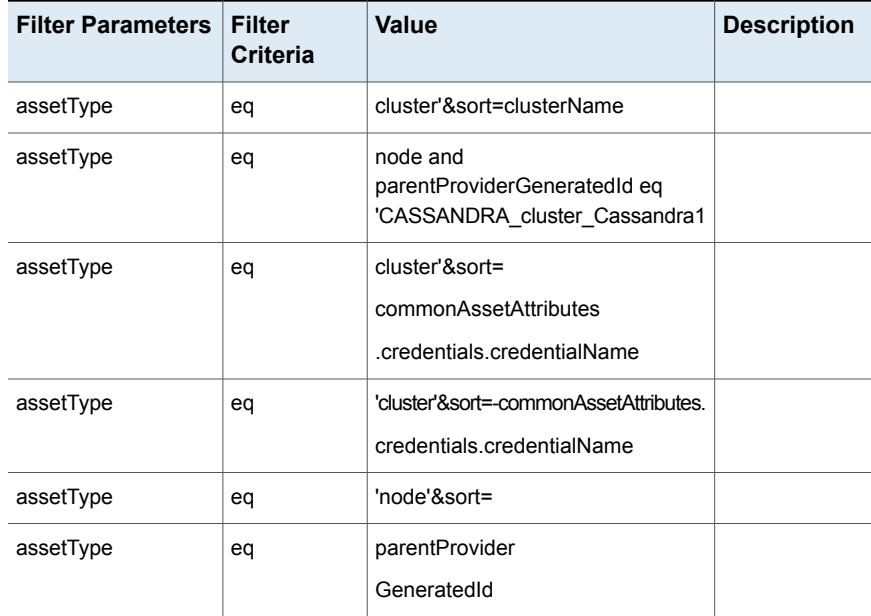

#### **Table 7-11**

**Table 7-11** *(continued)*

| <b>Filter Parameters</b> | Filter<br><b>Criteria</b> | Value                 | <b>Description</b> |
|--------------------------|---------------------------|-----------------------|--------------------|
| assetType                | eq                        | 'node'                |                    |
|                          |                           | &sort=-parentProvider |                    |
|                          |                           | GeneratedId           |                    |

### **Protection plan**

The below APIs create or update the policy which is used to trigger actual backup operation on the associated asset. These APIs help to create or update the policy for both incremental and full backup. Basis the created policies, the backup jobs are automatically triggered based on the schedule details provided.

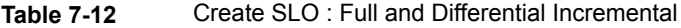

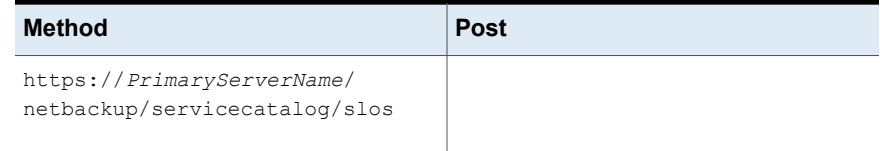

#### **Table 7-13** Request Payload for Creating SLO:

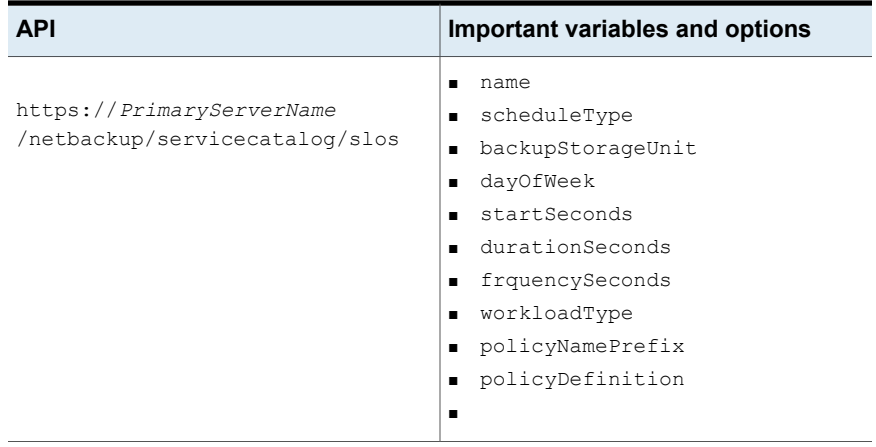

| <b>API</b>                                                  | Important variables and options                                                                                                    |
|-------------------------------------------------------------|----------------------------------------------------------------------------------------------------|
| https://PrimaryServerName/<br>netbackup/servicecatalog/slos | $\Box$ 201 - Successfully created the SLO<br>definition.<br>400 - Bad request<br>401 - The Authorization header is missing.<br>the token is invalid, or you do not have<br>permission for this action.<br>409 - An SLO with the same name<br>already exists.<br>500 - An unexpected system error<br>occurred. |

**Table 7-14** Response of Creating SLO

### **Create Subscription**

#### **Table 7-15**

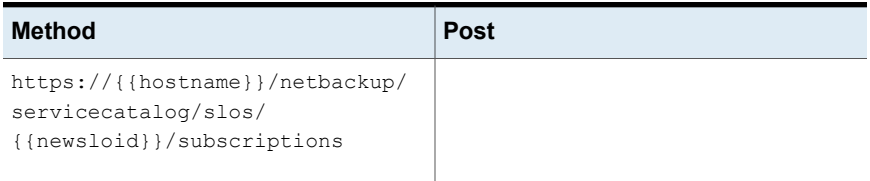

#### **Table 7-16** Request Payload for Creating Subscription:

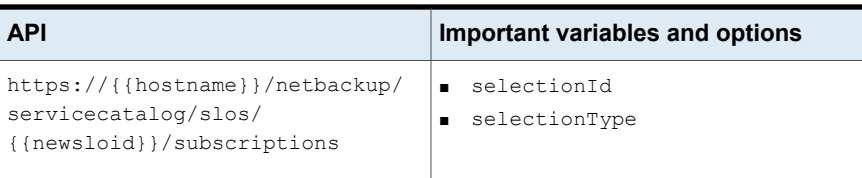

| <b>API</b>                                                                               | Important variables and options                                                                                                    |
|------------------------------------------------------------------------------------------|----------------------------------------------------------------------------------------------------|
| https://{{hostname}}/netbackup/<br>servicecatalog/slos/<br>{ {newsloid} }/ subscriptions | $\Box$ 201 - Successfully created the<br>Subscription<br>400 - Bad request<br>$\blacksquare$<br>401 - The Authorization header is missing.<br>the token is invalid, or you do not have<br>permission for this action.<br>409 - An SLO with the same name<br>already exists.<br>500 - An unexpected system error<br>$\blacksquare$<br>occurred. |

**Table 7-17** Response of Creating Subscription

### **Discovery**

The discovery APIs cater actual initiation or stopping of the discovery over given asset.

**Table 7-18** Start discovery

| <b>API</b>                                                                   | Important variables and options |
|------------------------------------------------------------------------------|---------------------------------|
| https://{{HOSTNAME}}/netbackup/<br>admin/discovery/workloads/cassandra/stagt | Data<br>Attribute<br>serverName |

#### **Table 7-19** Stop discovery

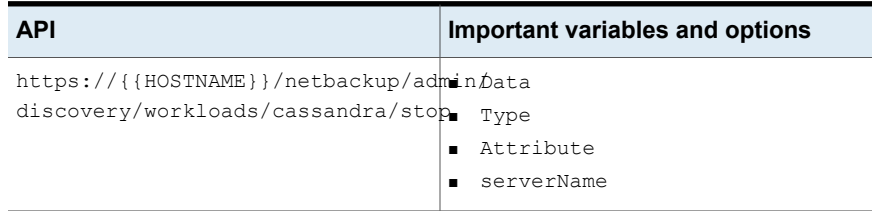

### **Recovery request**

The Recovery APIs cater actual recovery of specific Cassandra asset, based on the details of recovery point, source, destination etc.

**Table 7-20**

| <b>API</b>                                                      | Important variables and options                                                                                                    |
|-----------------------------------------------------------------|----------------------------------------------------------------------------------------------------|
| POST /recovery/workloads/cassandra<br>scenarios/cluster/recover | Data<br>Type<br>Attribute<br>$\blacksquare$<br>recoveryPoint<br>client<br>п<br>filter<br>п<br>backupId<br>recoveryObject<br>п<br>clusterNewName<br>recoveryOptions<br>backupHost<br>$\blacksquare$<br>additionalBackupHosts<br>$\blacksquare$<br>nbu-backup-host2<br>nbu-backup-host3<br>$\blacksquare$<br>nbu-backup-host4<br>$\blacksquare$<br>overwrite<br>restoreSelections<br>selectionType<br>selectionCriteria<br>keyspace<br>п |

| <b>API</b>                                                       | <b>Important Response codes</b>                                                                                                    |
|------------------------------------------------------------------|----------------------------------------------------------------------------------------------------|
| POST /recovery/workloads/cassandra/<br>scenarios/cluster/recover | 201 - The recovery job started<br>successfully.<br>400 - Some mandatory attributes were<br>$\blacksquare$<br>not found or the specified client, backup<br>image, or the input JSON was invalid.<br>401 - The Authorization header is missing,<br>the token is invalid, or you do not have<br>permission for this action.<br>404 - The specified client or backup<br>image was not found<br>406 - Invalid Accept type. Make sure your<br>Accept header matches what this API<br>produces<br>415 - Unsupported Media Type. The<br>media type specified in the Content-Type<br>header is not supported by this API.<br>500 - Internal server error. Failed to start<br>recovery.<br>503 - The server is busy. Failed to start<br>recovery. |

**Table 7-21** Response of Recover API